#### **PROCEDURE FOR ONLINE PAYMENT OF FEES**

#### Login to **erp.mlcuniv.in**

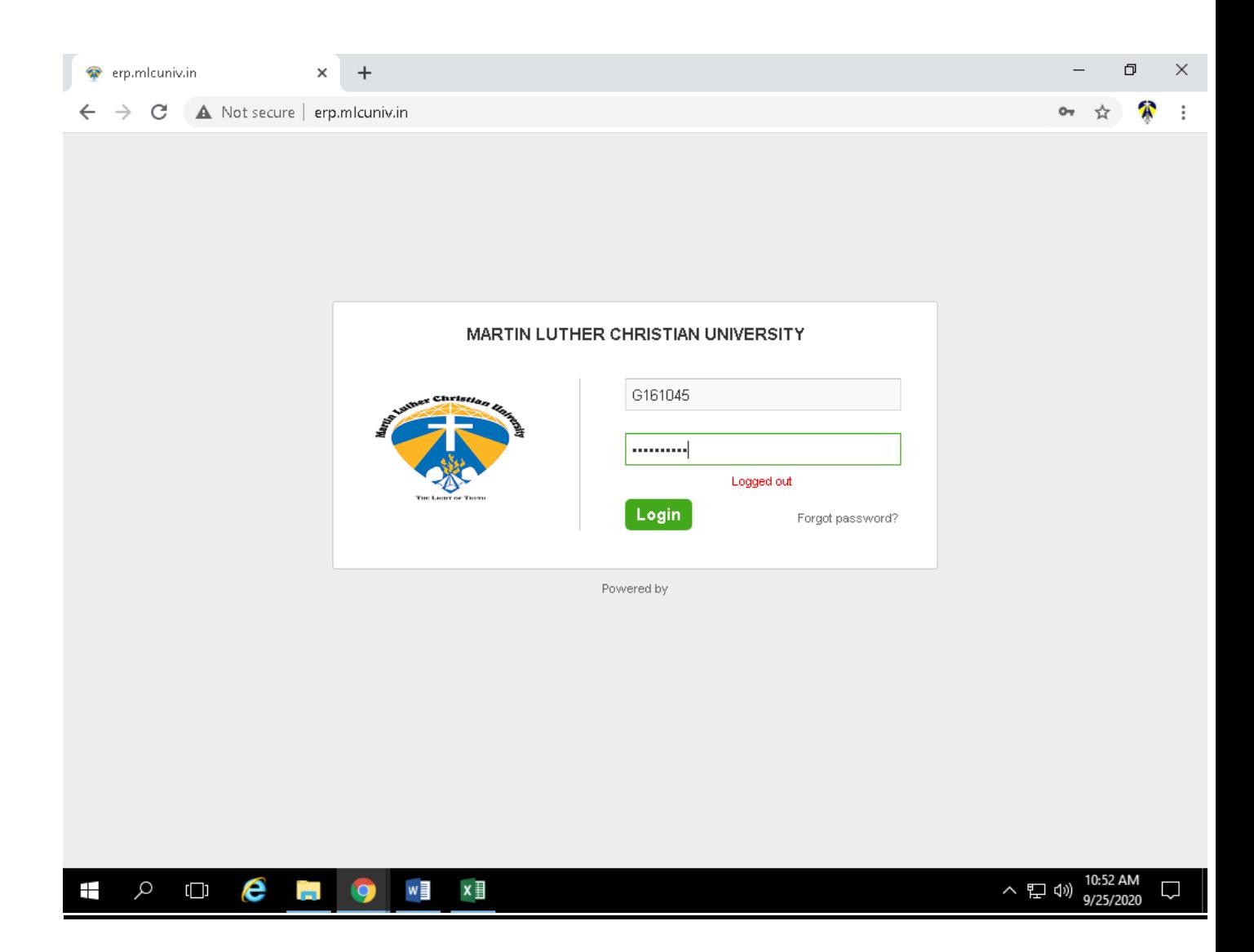

The above screen will appear then enter Username and password

- User name: **Student Registration Number (e.g. A110004)**  $\ddot{\phantom{0}}$
- Password: **Registration Number+123 (e.g A110004123)** $\bullet$

# 1. Click on MENU>FEES

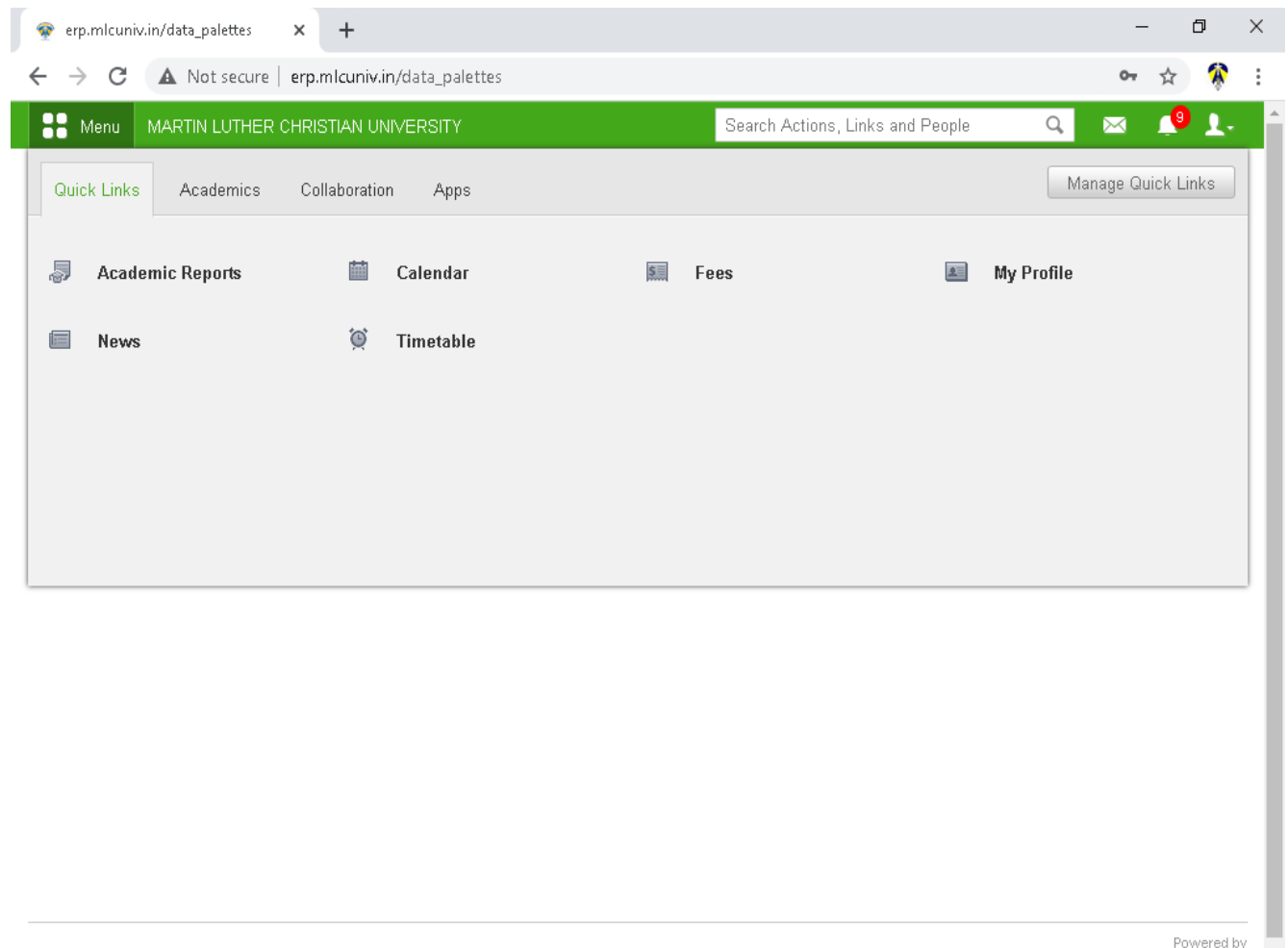

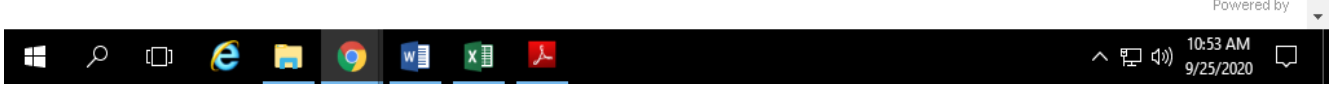

## **2. Click on Fees name whose Status Fee is Unpaid**

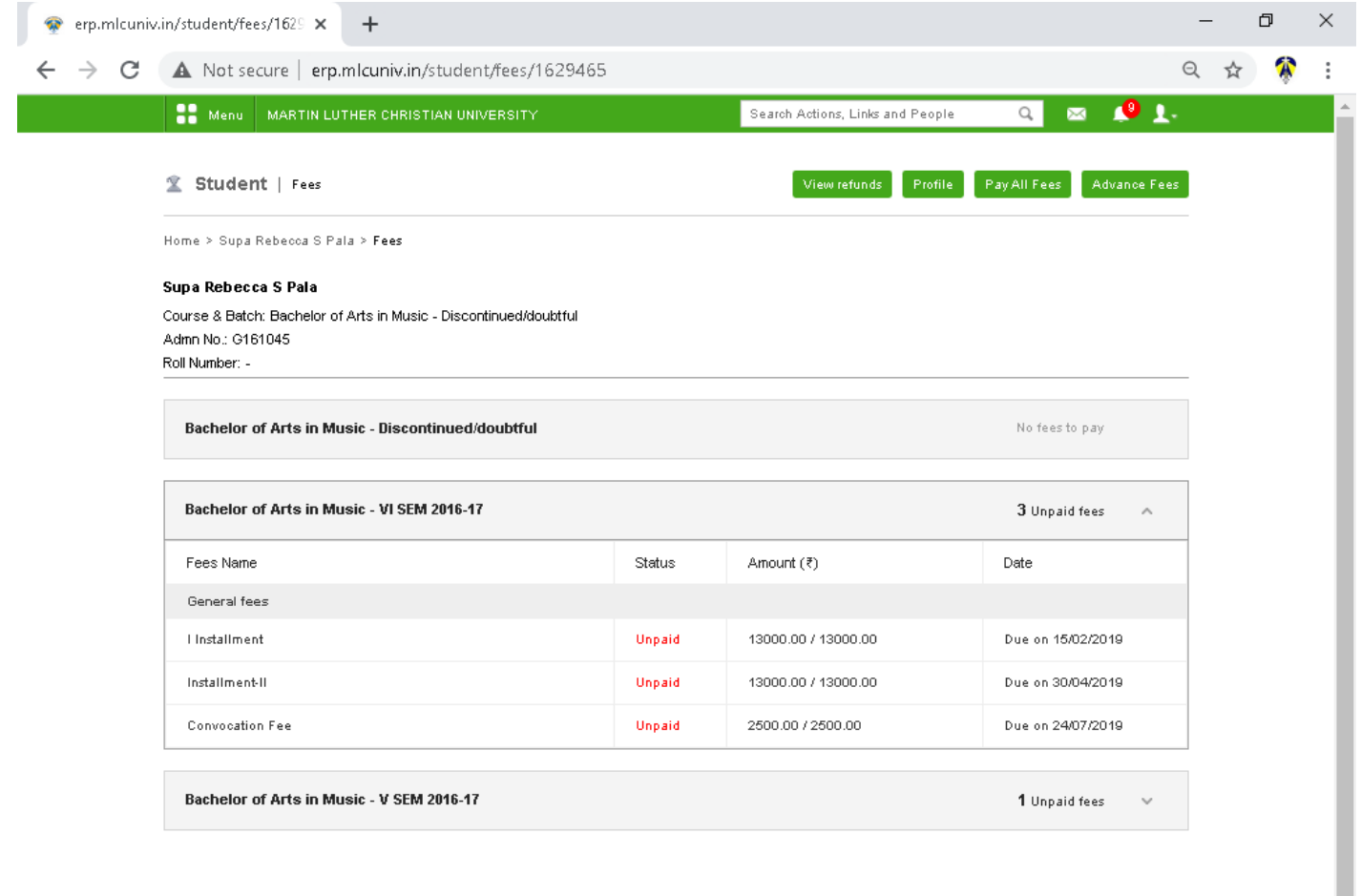

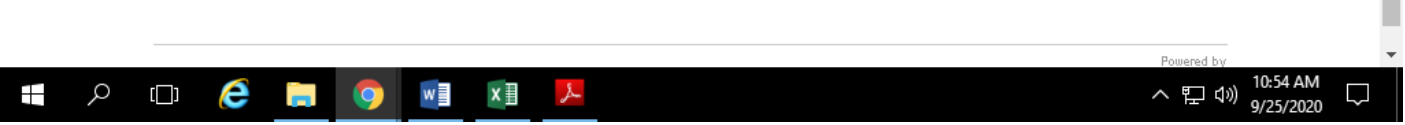

### **3. Click on Pay Fees**

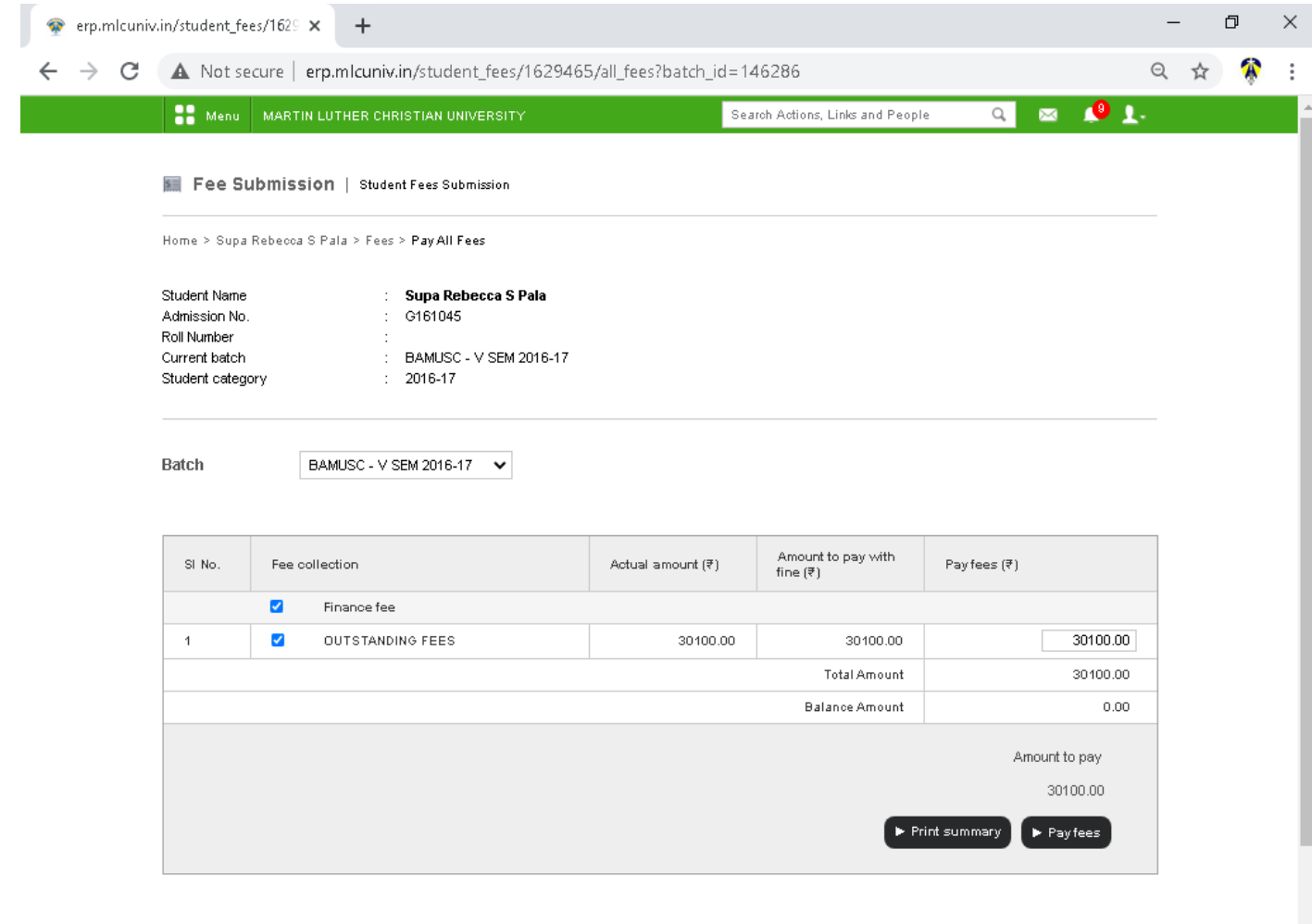

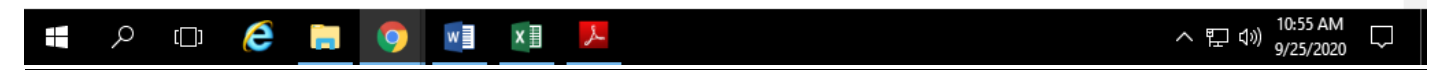

#### **4. Click on PROCEED**

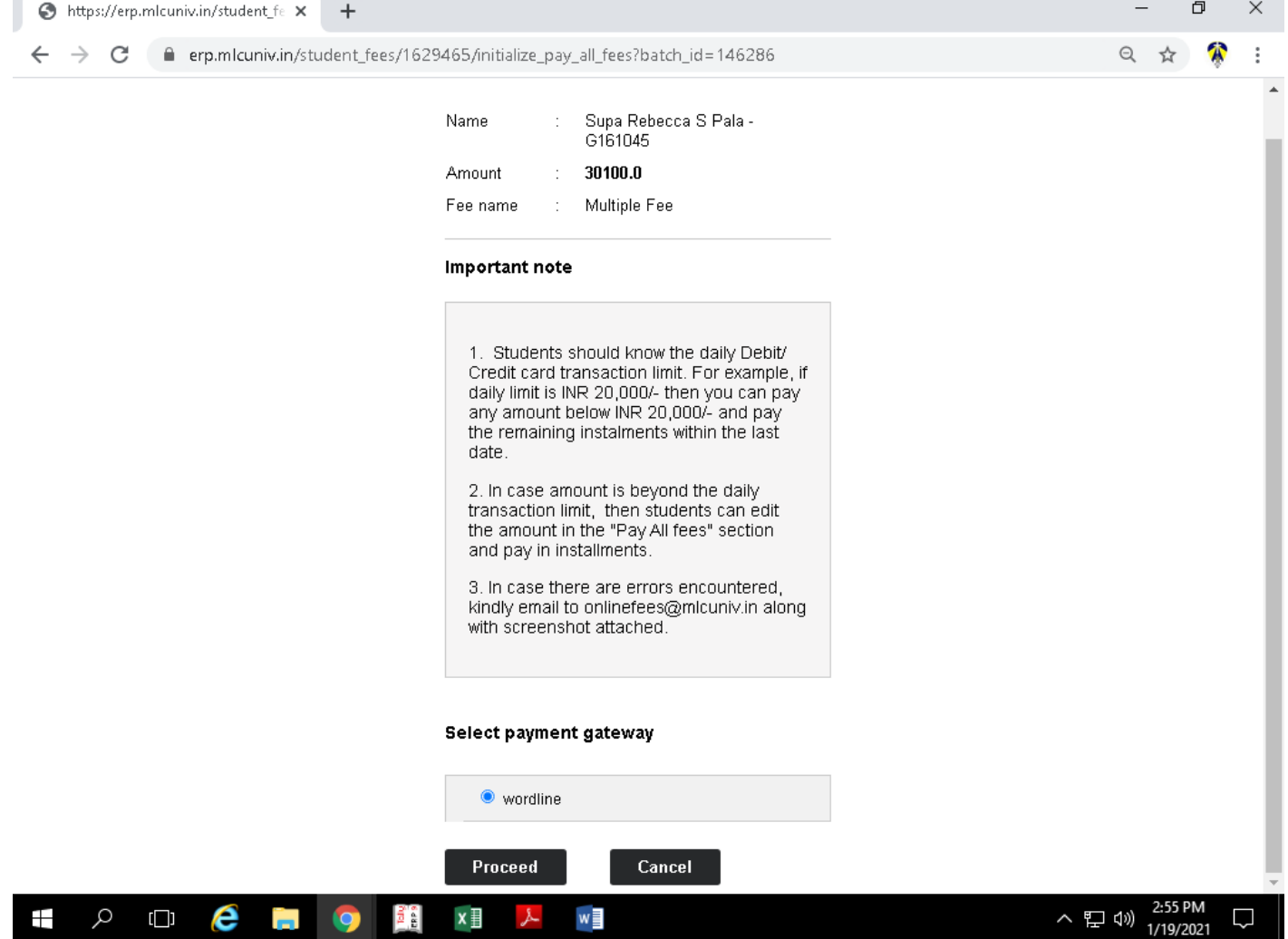

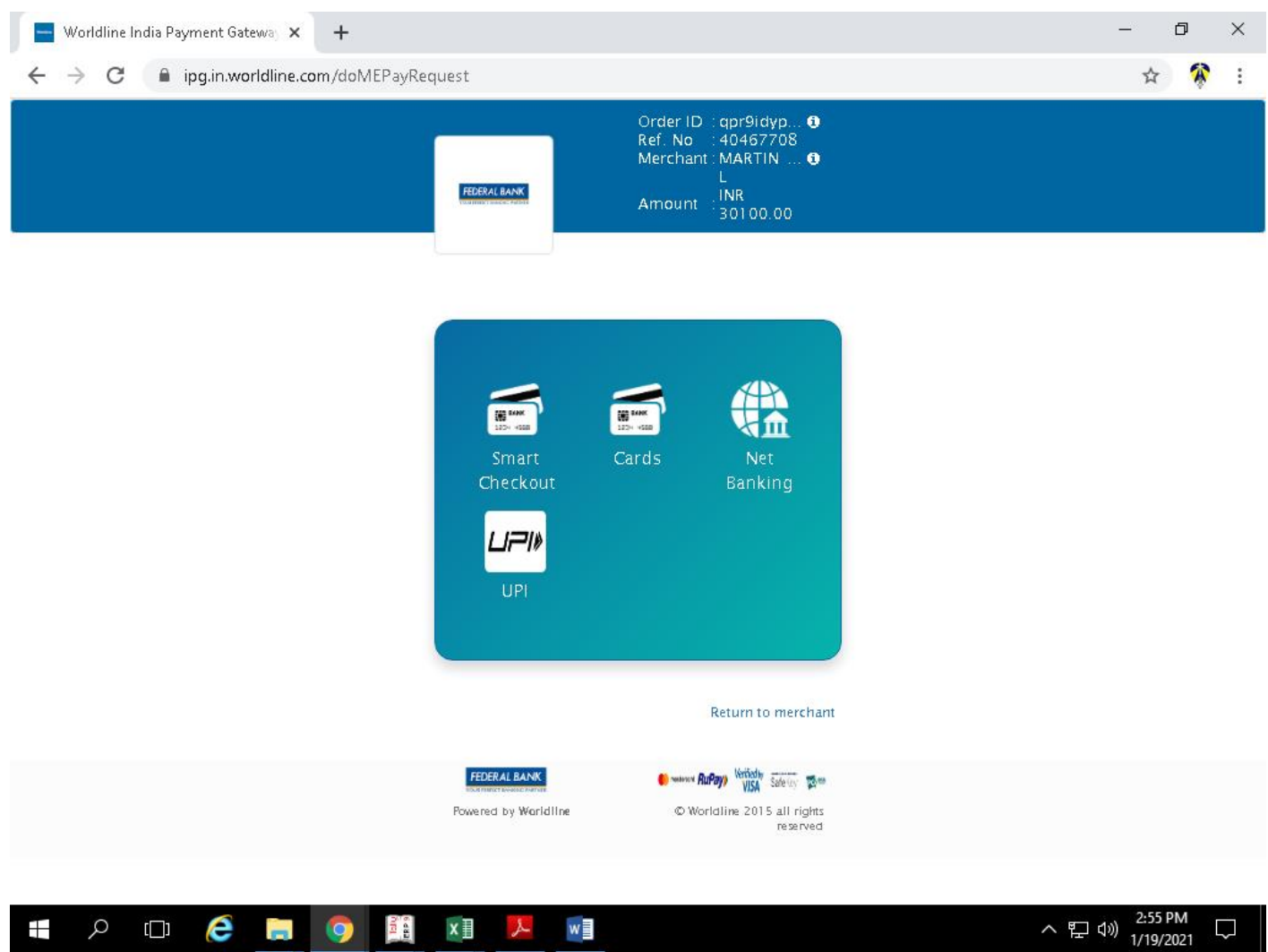